原文地址[:http://video.yahoo.com/watch/1373808/4732784](http://video.yahoo.com/watch/1373808/4732784)

某日,从 Yahoo!的开发网站上看到一段视频讲座,是由 YUI 团队的高级工程师,YUI CSS Foundation 的作者讲解的.看完视频后,我是受益匪浅,好东西不敢分享,和大家共同分享. 视频地址**:**http://developer.yahoo.com/yui/theater

作者:Nate Koechley

# **YUI CSS 基础**

2007 年 10 月 25 日 Yahoo!总部 YUI 视频专题:http://developer.yahoo.com/yui/theater 更多请关注:http://developer.yahoo.com/yui

## **YUI(Yahoo! YUI(Yahoo! YUI(Yahoo! User Interface) Interface)**

文档**:** <http://developer.yahoo.com/yui> 邮件列表: groups.yahoo.com/group/ydn-javascript 博客: yuiblog.com **Nate Koechley**: [natek@yahoo-inc.com](mailto:natek@yahoo-inc.com)

声明:由于作者水平有限,本文不是翻译,只是把作者意思表现出来.由于视频过早,有几个连接 已经失效.

# **YUI CSS 工具:**

Css reset(清除浏览器的 css 样式) Css base(对通用元素设置一直的样式基础) Css fonts(字体排列和字体大小的基础) Css grids(4k 文件中包含了超过 <sup>1000</sup> 种的 css 驱动的线框)

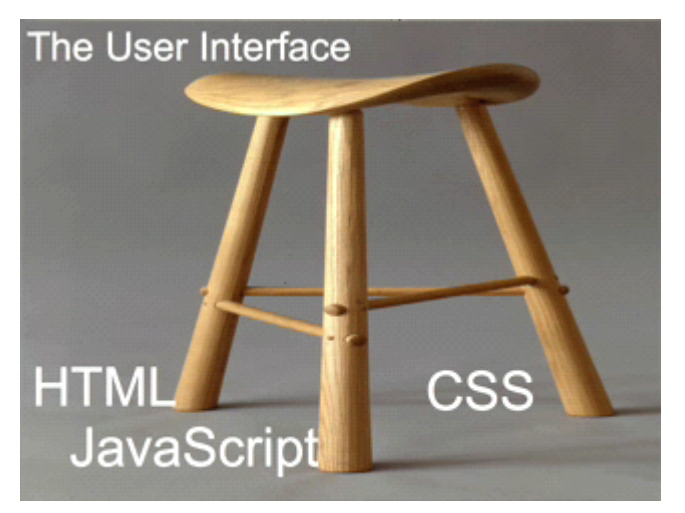

(清晰明了,直观的给我们介绍了网页 UI 的组成,Reany 注)

# **CSS** 的不同之处

来自任何地方的属性值可能在形成最终值之前经过了复杂的混合.(这个我们很清楚,我们的 web页面很多时候会由于各个浏览器不同会显现出不同的样式,于是,为了统一,我们需要进行 以下的工作,Reany 注)

# 有效但有风险

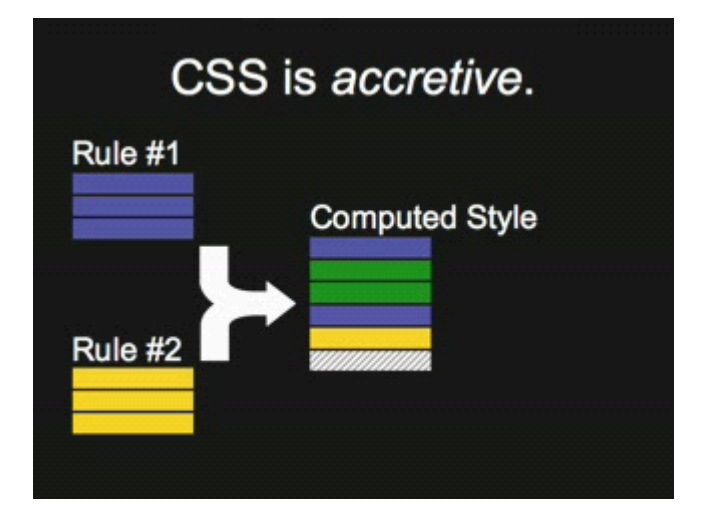

## **2** 种主要的布局模型

#### **csscade** 模型

根据权值和自身(设置)进行规则排序

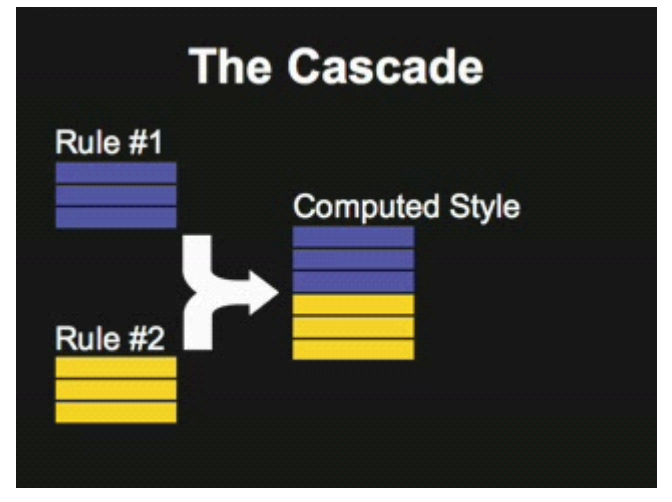

#### **Inheritance Inheritance Inheritance**模型

有些属性可以传递给子节点,子节点可以部分的接受(尤其是当值重复的时候,比如"80%")

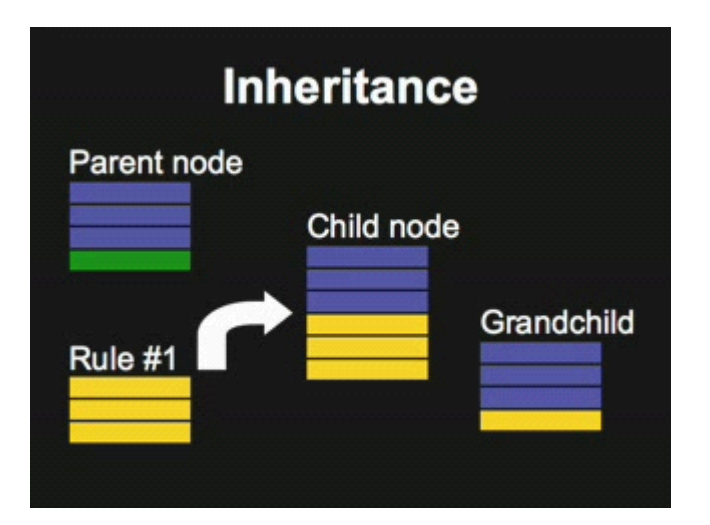

错误和差异同样会被有效的传递

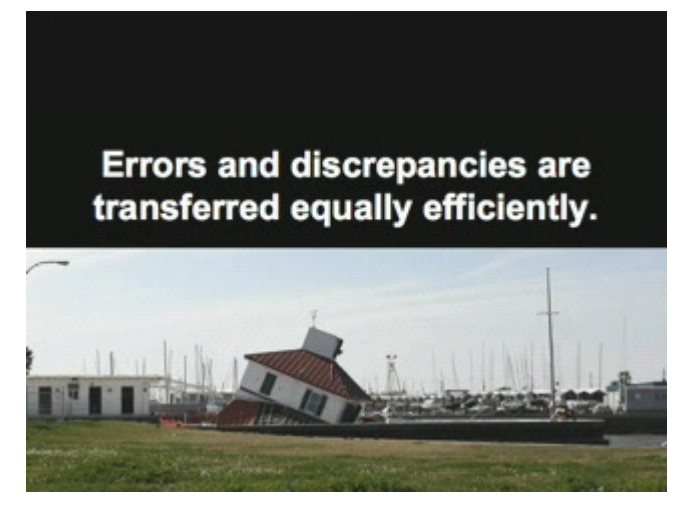

# **YUI CSS 的目标**

为稳定做准备 差异的标准化 解决再利用的问题 集中管理繁杂问题

## **YUI CSS 组件**

Reset-干净的基础 Fonts-字体排列控制 Grids-布局和页面控制

Base-基本 helper 或者说微不足道的库

#### **"Base"**是额外的

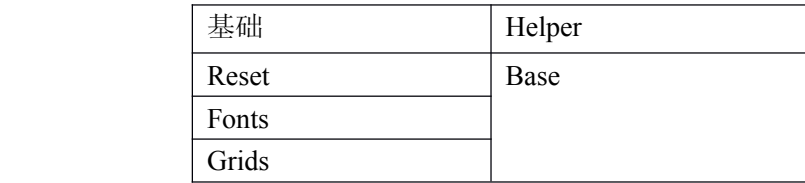

## 三者的关系

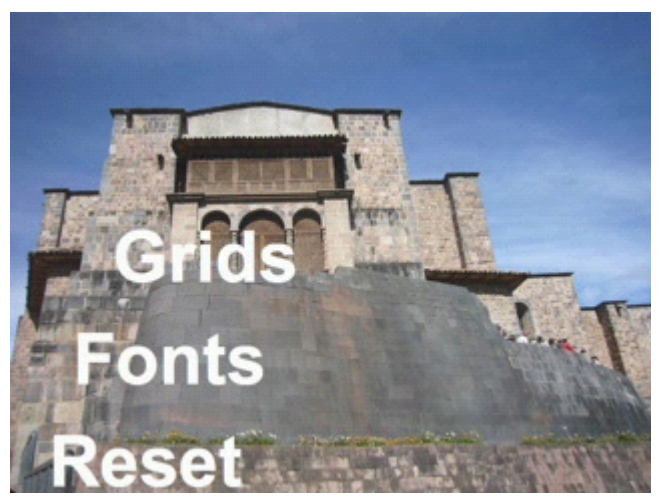

(又是一个直观的图片展示,Reany 注)

# **引用 YUI CSS**

建议: 1 使用<link> 2 使用 <http://yui.yahooapis.com> 3 你自己的 css 连接 更多信息: <http://developer.yahoo.com/performance>

#### 引用 **Reset.css Reset.css**

Href="http://yui.yahooapis.com/2.3.1/build/reset/reset-min.css"

#### 引用 **Fonts.css Fonts.css**

Href="http://yui.yahooapis.com/2.3.1/build/fonts/Fonts-min.css"

#### 引用 **Grids.css Grids.css Grids.css**

Href="http://yui.yahooapis.com/2.3.1/build/grids/grids-min.css"

#### 原连接版本

Href="http://yui.yahooapis.com/2.3.1/build/reset-fonts-grids/reset-fonts-grids.css" (连接的文件默认已经最小化了)(就是被压缩了的,用过 css 压缩和 js 压缩的应该知道是怎么 回事.Reany 注)

### **使用 YUI Grids**

1 全面控制页面的宽和居中方式

2 拥有6套预设的模板,可以兼容所有IAB(Internet Architecture Board ,inertnet事物管理 委员会,不知道翻译的对不对,我这边不能上网,可能是这个组织吧,Reany注)的广告尺寸,几乎 包含Yahoo!的所有页面.

3 轻松创建嵌套的多列区域

大小约 4kb

#### 所有页面的**"**宽**"**

750px 居中

950px 居中

974px 居中

100%可变的

(可以轻松的自定义,但是应该很少有机会用到自定义)

控制页面是从根节点开始的.如:

<body>

 $\langle \text{div}\rangle \langle \text{div}\rangle$ 

 $<$ /body>

为什么是"div"?

**"div**元素**,**与**id**和**class**属性一起为文档增加结构**,**从而提供了通用的组织构造**"--w3c**

## **有效的 ID 值**

750px 居中 #doc 950px 居中 #doc2 974px 居中 #doc4

100%可变的 #doc3

750px居中文档

 $<$ body $>$ 

 $\langle$ div id="doc"> $\langle$ div>  $<$ /body> 以此类推

注意:

#### **1** 页面的宽是用**"EM"**定义的**.**

这也就是说,当用户放大缩小字体时,页面会自动扩展. 在必要情况下,你可以轻易锁定它.

```
锁定页面的宽
      默认:
      #doc2\{width:73.04em;
         *width:71.313em;
}
      重写当地文件来轻松锁定
      #doc2{
         width:950px;
```

```
}
```
#### **2 "div #doc"**可以包含任何东西**.**

```

      <div id="doc">
            \langlediv id="hd">\langlediv>
            \langlediv id="hd">\langlediv>
            \langlediv id="hd">\langlediv>
      \langlediv></body>
```
<sup>3</sup>令人惊讶的是**,**居中仍然无法完全兼容**A**级系列浏览器(不知道是不是这个意思,这个地方的 <sup>A</sup> 级浏览器是指 YUI CSS 能够得到最好支持的浏览器,Reany 注)

## 浏览器的分级支持

对 **YUI** 和 **Yahoo!**获得 **A** 级支持浏览器白名单

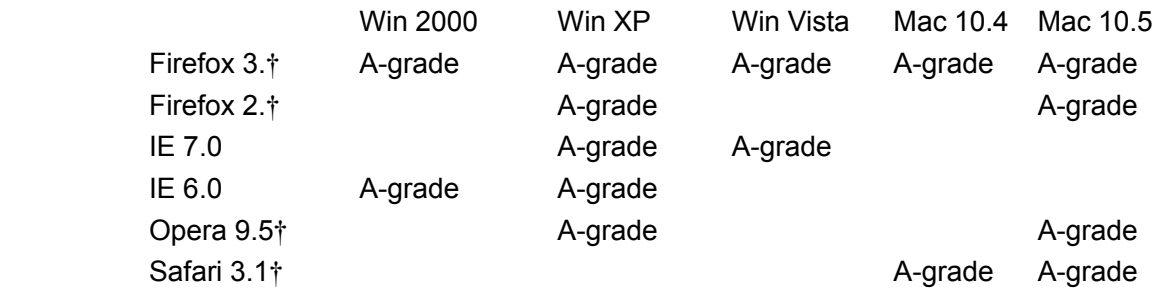

<http://developer.yahoo.com/yui/articles/g> (实际应该为 <http://developer.yahoo.com/yui/articles/gbs>,Reany 注)

较窄的列指定宽度**,**主框架的宽是余下的宽度 他们父节点的尺寸是毫无关联的

# Template 1: 160px left

### The main block

160px

# Template 3: 300px left

#### $300<sub>px</sub>$

### The main block

# Template 4: 180px right

#### he main block

### $180px$

 $\mathbf{r}$  |  $\mathbf{r}$ 

#### **2** 列**=2** 段内容

#### **Two content blocks**

<div id="doc"> <div class="yui-b"></div> <div class="yui-b"></div>  $\langle$ div $>$ 

#### **Now ,identify the main block.**

这样就标识出了主要区域.

 $\langle$ div id="doc">

<div id="**yui-main yui-main**"> <div class="**yui-b**"></div>  $\langle$ div $>$ <div class="yui-b"></div>  $\langle$ div $>$ 

## **选择模板类**

有效的模板类

# **Available Template Classes**

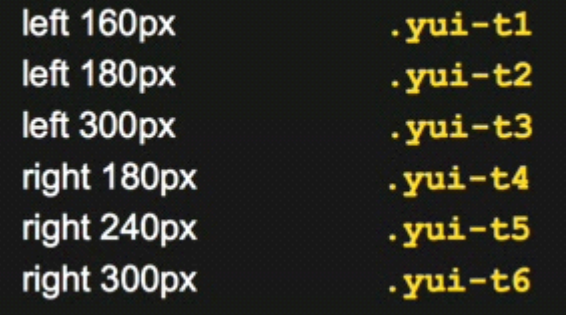

## 在根 **div** 上设置面板类

```
<div id="doc" class="yui-t3">
     <div id="yui-main yui-main">
          <div class="yui-b"></div>
     \langlediv><div class="yui-b"></div>
\langlediv>
```
### 隐式特色**:**源代码的规则独立

**block** 的规则不会影响布局 重要信息放在前面会提高可访问性**,**易用性**,**并且对 **SEO** 更友好**.**

### **嵌套 Grid**

### 最基本的格式

**Grid holder: holder:.yui-g Units: .yui-u**

<div class="**yui-g**">

```
<div class="yui-u"></div>
     <div class="yui-u"></div>
\langlediv>
```

```
每个单元格各占一半
```
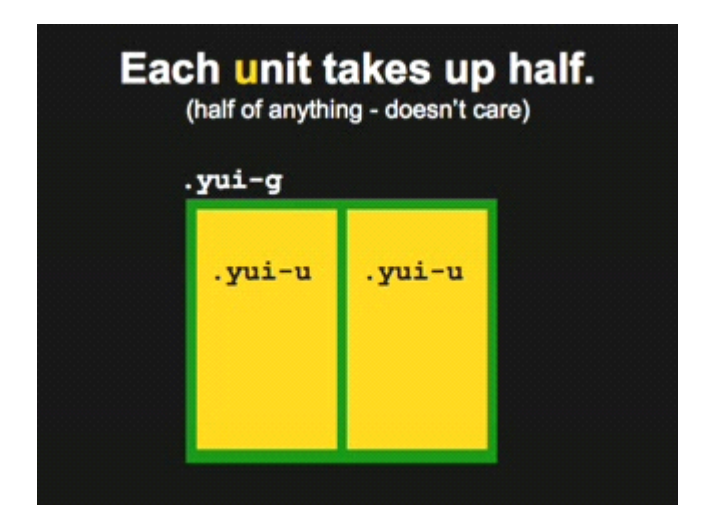

## 进阶**: .forst**

```
Grid holder: holder:.yui-g
Units: .yui-u
First unit .first
```

```
<div class="yui-g">
    <div class="yui-u first"></div>
    <div class="yui-u"></div>
```
 $\langle$ div $>$ 

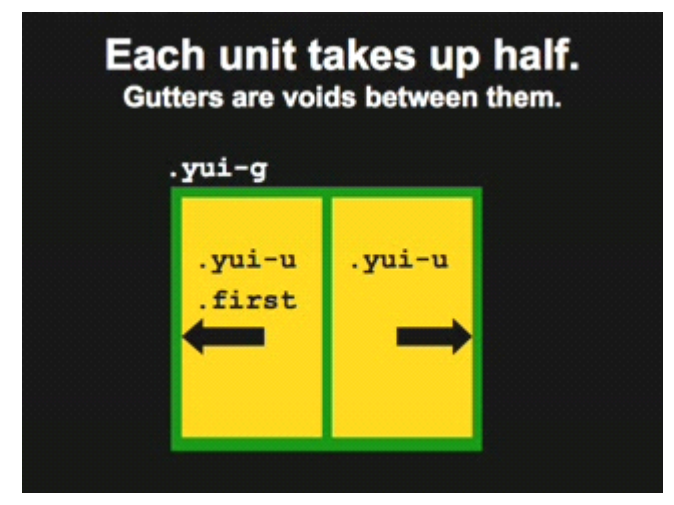

## 多次嵌套以得到 **4** 列

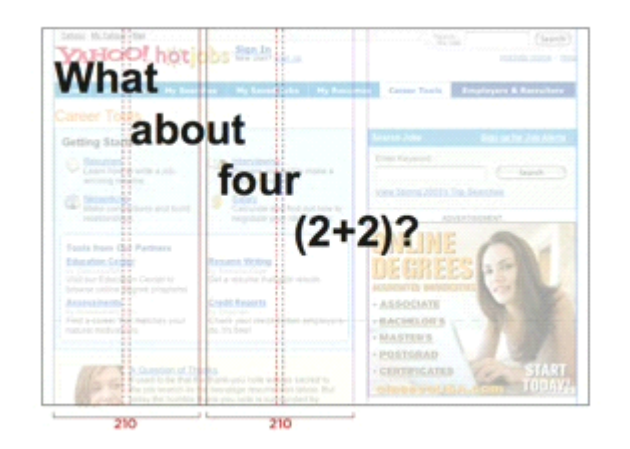

## **Nest again for four** columns

```
div.yui-g
    div.yui-g.first
        div.yui-u.first /div
        div.yui-u /div
    /divdiv.yui-g
        div.yui-u.first /div
        div.yui-u /div
    /div
/div
```
**三列如何做?不是平均非配的呢 不是平均非配的呢 ?**

## 特殊的 **Grid Holder**

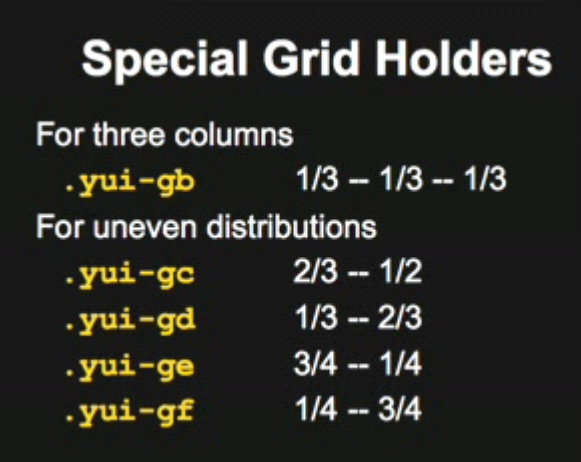

(.yui-gc 应该为 2/3--1/3,应该是作者手误,文中还有一些小地方我自己更改了,Reany 注)

不平均的列

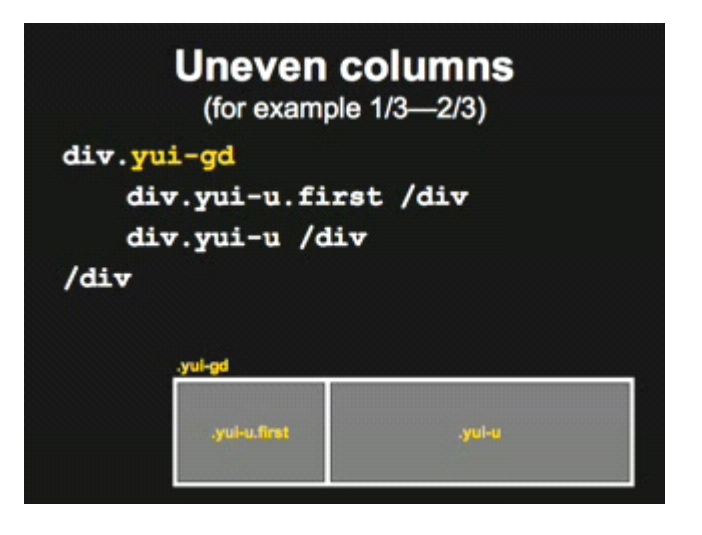

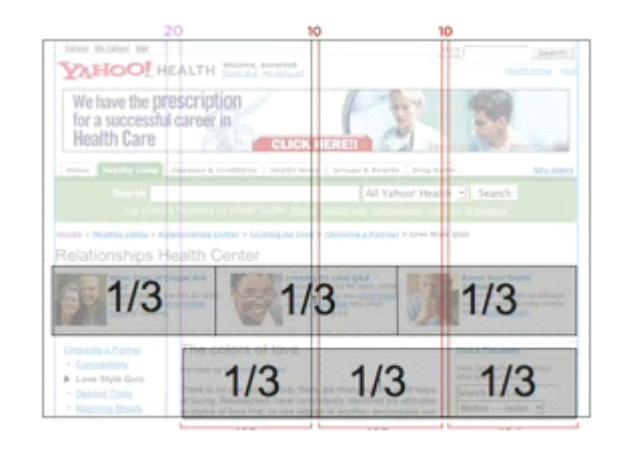

### 回顾一下**:**

 **page** width: **div#doc Templates: Templates: .yui-t1 Grids: .yui-g .yui-u Fill any space Nestable & Stackable** 

现在你可以安全且快速的构建复杂的布局了

### **使用 YUI 的 Font**

1 几乎全自动 2 安全的设置字体尺寸 3 其他妙处

**For free:**

**Arial(font-family) 13px(font-size) 13px(font-size) 16px(line-height) 16px(line-height)**

使用百分率

## **Use Percentages (%)**

```
10px = 77%11px = 85%12px = 93%13px = 100%14px = 108%15px = 116%16px = 123.1%
```
## 不要使用**"px"**

#### **px** 尺寸会使 **IE** 丧失缩放字体的能力

#### 总是使用百分比

h1{font-size:123.1%} .hd h1{font-size:77%}

### 其他妙处

允许用户缩放 提供适合操作系统的字体

### **Font tip**

避免使用速记字体(自我认为类似 font-family 下一些字体的缩写,Reany 注) 因为不同的浏览器对其解释不相同.

### **使用 YUI Reset**

**YUI CSS** 的最底层 建立干净 健壮的 **CSS** 基础

小测验**: <sup>1</sup> strong** 元素的默认可视化是什么样的**? 2 ul li** 元素的呢**?**

答案是**: HTML** 没有可视化**(**的样式**)**

## 那可视化样式是从哪来的

浏览器包含一个 **browser.css browser.cssbrowser.cssbrowser.css**文件.(用过FF 和 opera的指导,自定义很多,当然 IE 也有,但是可 定制的地方太少,Reany 注) 这样很好**,**但是他们都各不相同 Rest.css 清除这些浏览器默认样式.

### **Reset** 可以做什么

详情请看 **reset.css( reset.css(**网上有具体的 css reset 的文章,不过用的最多的还是 YUI 的 CSS Reset,Reany 注**)**

------------------------------------------------------------------------------------------------------------------

## **使用 YUI 的 Base**

- **1** 一个几乎微不足道的库
- **2** 恢复 **reset** 清除的属性
- **3** 主要针对 **HTML** 内容线形页面

#### 使用 **Grid** 和 **Base** 的页面

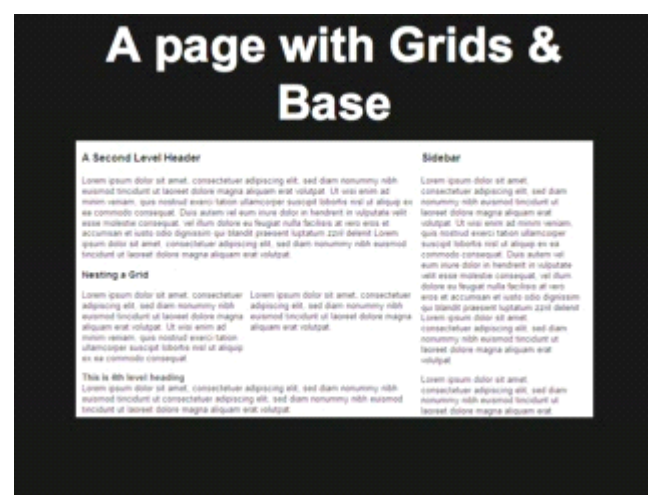

## 计算 **Em**

pixel width/13px="em width" "EM width"\*0.975="IE's EM width"

```
#custom-doc{
    width:46.15em;/* non-IE */
    *width:45.04em;/*IE*/
```
}

说明 EM PX

**EM**:相对长度单位。相对于当前对象内文本的字体尺寸。 如当前对行内文本的字体尺寸未被人为设置,则相对于浏览器的默认字体尺寸。

**PX:**像素(Pixel)。相对长度单位。

像素是相对于显示器屏幕分辨率而言的。譬如,WONDOWS的用户所使用的分辨率一般是96 像素/英寸。而MAC的用户所使用的分辨率一般是72像素/英寸。